## **Filtering Aquatics Calendar**

If you want to filter the Aquatics Center calendar lane by lane to see which lanes are busy on *particular days or at certain time(s), follow the instructions below!*

**1. Visit the Facility [Schedule](https://recconnect.bc.edu/Facility/GetSchedule) on our [member](https://recconnect.bc.edu/) portal.**

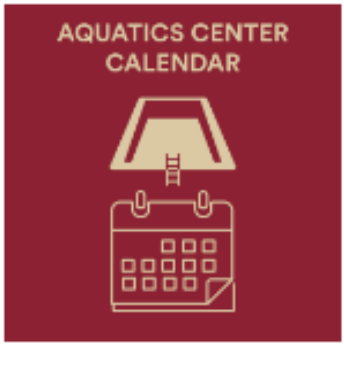

Aquatics Center Calendar (filter by lane on top)

**2. Click on the section that says "All Facilities" (under "Facility Schedule)**

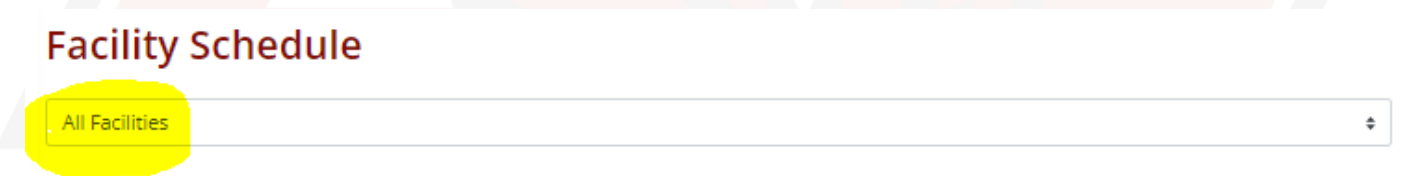

**3. The filter options are now available! You can filter by each lane, each pool, or the entire Aquatics Center.**

## **Facility Schedule**

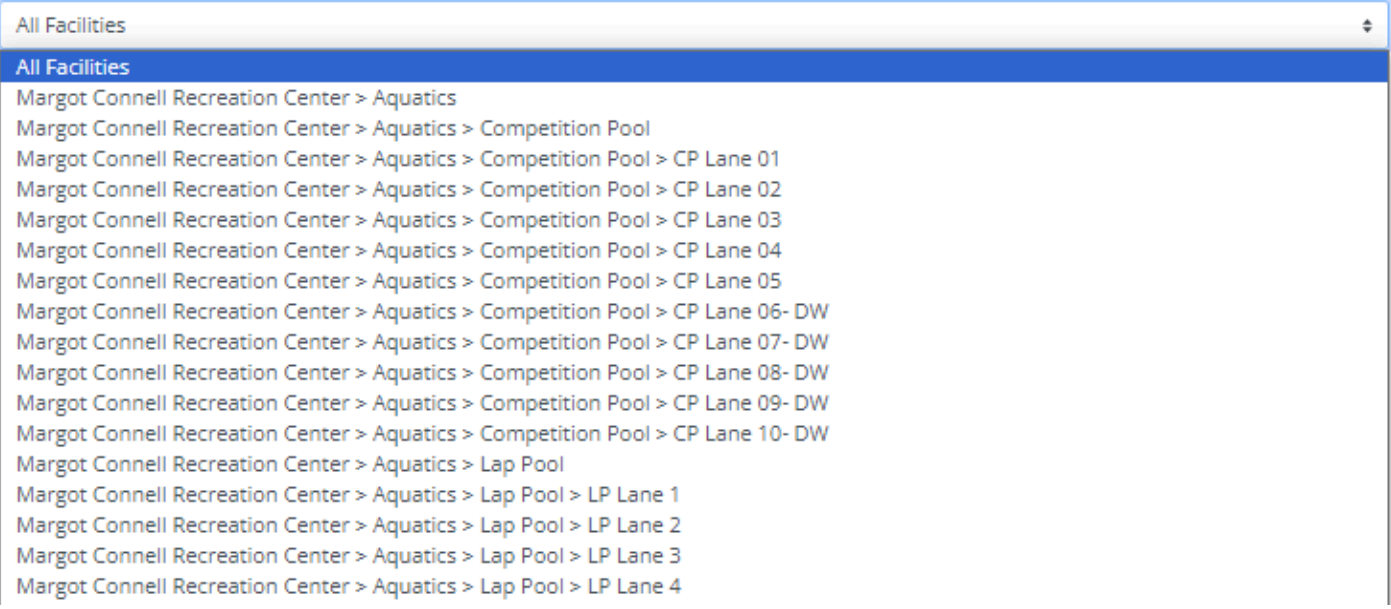

## **Additional Notes**

- $\triangleright$  The default view will be "All Facilities", which includes our competition pool, lap pool, and the spa.
	- If you notice "Busy" on the default view, it does not mean that all lanes are fully occupied with a prior event/space request/reservation.
- ➢ Some events may take up the entire Aquatics Center, and typically those times of *full closure* will be noted on the hours section of our [website.](https://www.bc.edu/content/bc-web/offices/rec/about/hours.html)
- $\triangleright$  Note that while we try to update the lane availability ASAP, extenuating or unforeseen circumstances may result in one or more lanes or pools being occupied or closed.
- $\geq$  Lanes are all first come, first served and are not reservable. Space is available for members/guests as capacity allows.
- $\triangleright$  For information on specific rules and policies, please visit our [website](http://bc.edu/rec).
- $\triangleright$  Lifeguards on duty are responsible for all Aquatics Center activities and have the authority to suspend Aquatics Center privileges. All participants must comply with lifeguard enforcement.